# Introdução à Análise de Dados

Utilizando o Tableau

Compartilhar

## Publicar Pasta de Trabalho

#### Por que publicar

- Você pode compartilhar o seu trabalho com o resto da equipe publicando-o no Tableau Server ou no Tableau Online
- Após publicado você e sua equipe podem acessá-lo pelo navegador da web ou aplicativo móvel do Tableau
- Se você não tiver o Tableau Online ou Server, é possível compartilhar análises no Tableau Public, um serviço de nuvem gratuito
- Como o nome sugere, as exibições publicadas no Tableau Public são acessíveis ao público.

#### Como publicar no Public

- Crie uma conta em public.tableau.com
- No Tableau Desktop, abra a pasta de trabalho que deseja publicar ou crie uma nova e adicione alguns dados à exibição.
- Selecione **Servidor** > **Tableau Public > Save to Tableau Public**

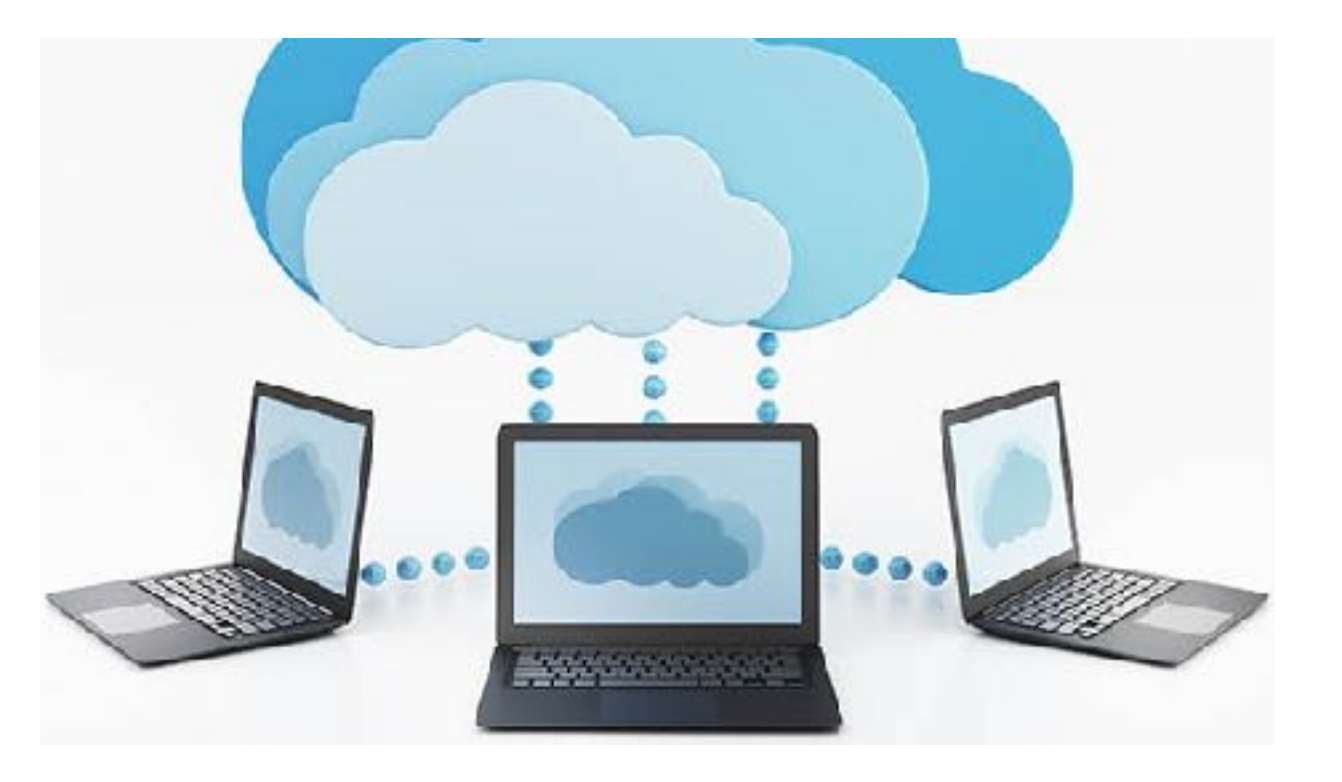

Hands-On

### Compartilhamento Utilizando o Tableau Public